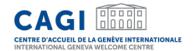

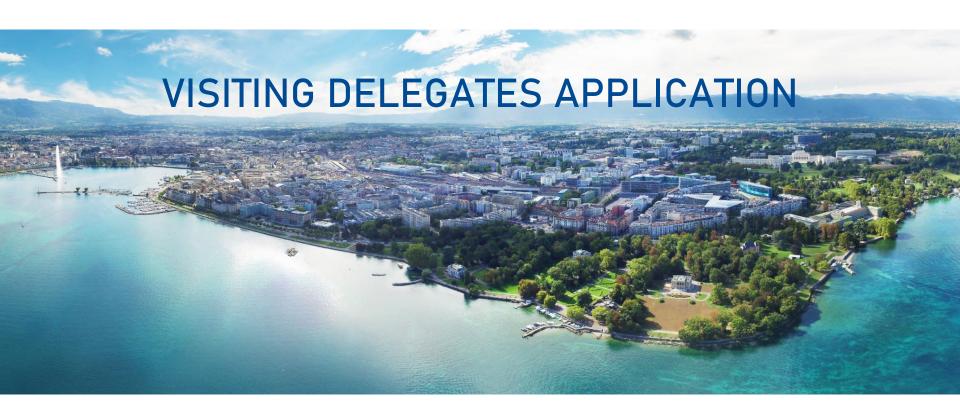

User guide for group members

# User guide

- 1. CREATE YOUR ACCOUNT
- 2. LOG IN TO YOUR PERSONAL ACCOUNT
- 3. SUBMIT A REQUEST FOR ACCOMMODATION SUPPORT AS A GROUP MEMBER

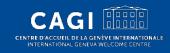

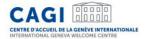

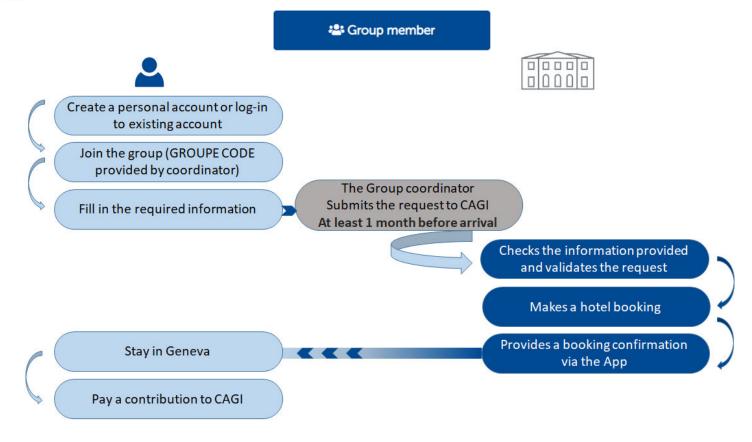

# 1. CREATE YOUR ACCOUNT

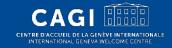

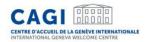

# Create your account\*

- Go to <a href="https://cagi.kalyss.ch/">https://cagi.kalyss.ch/</a> or download the <a href="https://cagi.kalyss.ch/">Android App.</a>
- 2. Click on "Create an account".
- Fill in your email address. You will receive an email with a one-time code.
- 4. Fill in the requested information:
- Personal information
- Email address
- Enter the one-time code received by email
- Choose your password (enter it twice)

Your account is created!

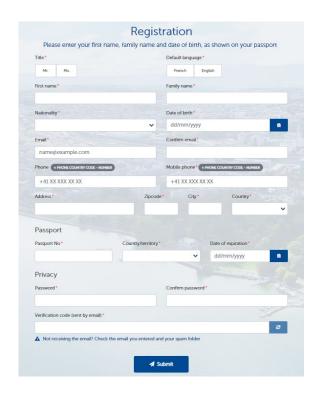

<sup>\*</sup>Applicable for delegates who do not have an existing account

# 2. LOG IN TO YOUR PERSONAL ACCOUNT

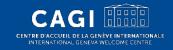

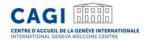

# Log in to your personal account

- 1. Go to our <u>website</u> or open the the <u>Android App</u>.
- 2. Log in:
- Enter your email
- Enter your password
- 3. Click on "Log In".

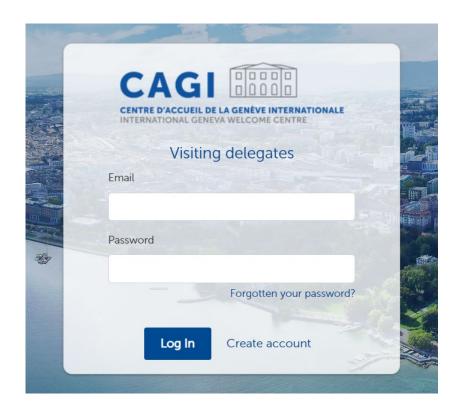

# 3. SUBMIT A REQUEST FOR ACCOMMODATION SUPPORT AS A GROUP MEMBER

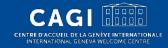

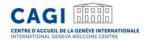

#### Submit a request for accommodation support as a group member

- Log in to your personal account
- Click on "Group member"
- Enter the GROUPE CODE provided by your group coordinator
- Fill in the required information in all tabs
- Click on "Save" if you wish to save your application and finish it later
- Once you have completed all the required fields, your group coordinator will be able to validate your request and to submit it to CAGI

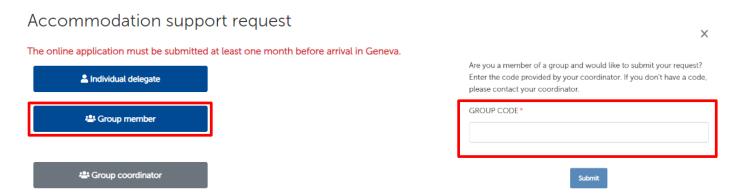

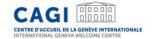

#### "Personal information" Tab

The information available on this tab is linked to your profile and cannot be edited here.

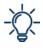

If your personal information is correct you can "Save and continue". If you need to make any changes to your personal data, please click on "My profile" in the top navigation bar to update your information.

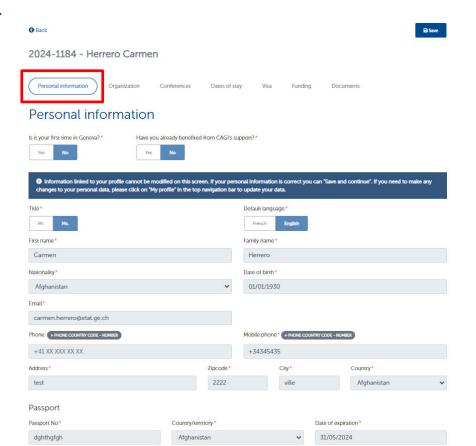

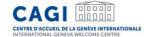

### "Organisation" tab

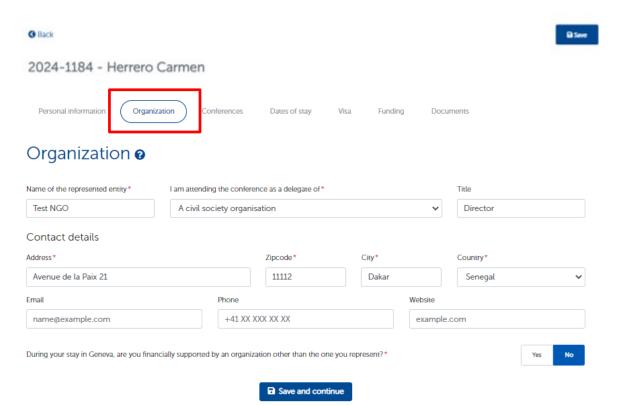

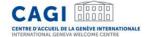

#### "Conferences" tab

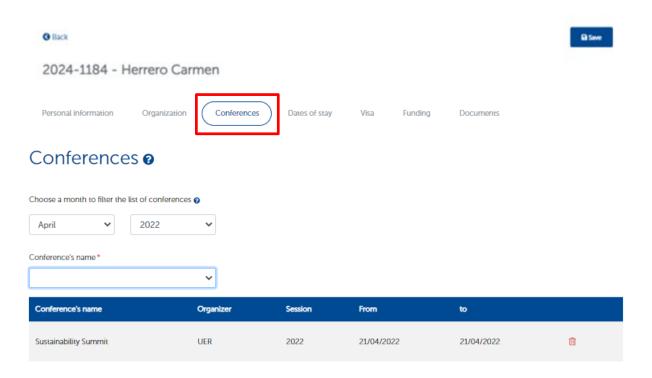

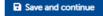

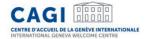

#### "Dates of Stay" tab

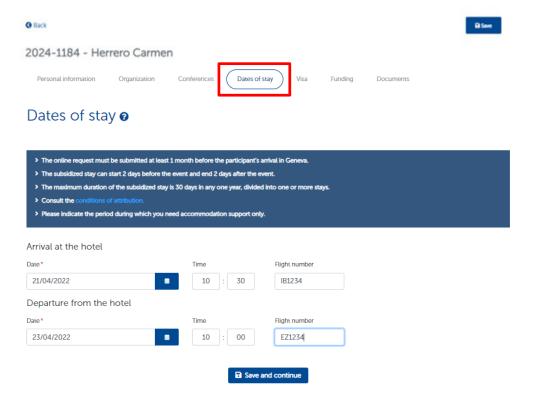

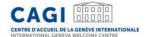

#### "Visa" tab (if required to enter Switzerland)

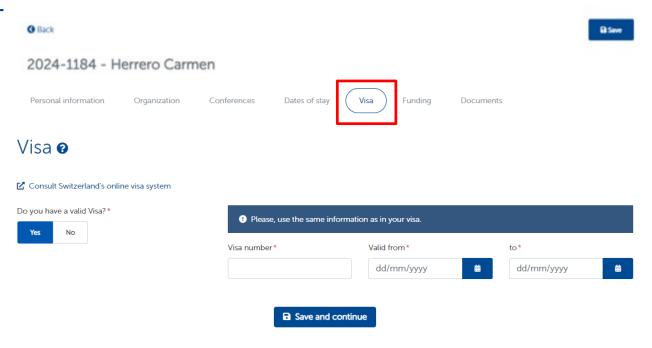

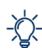

The visa tab only appears if a visa is required to enter into Switzerland (based on the nationality informed by the delegate in his/her profile).

If the delegate does not have a valid visa at the time of application yet, he/she must enter "no" to the question "Do you have a valid visa?" and enter the date of the appointment at the Embassy.

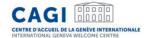

### "Funding" tab

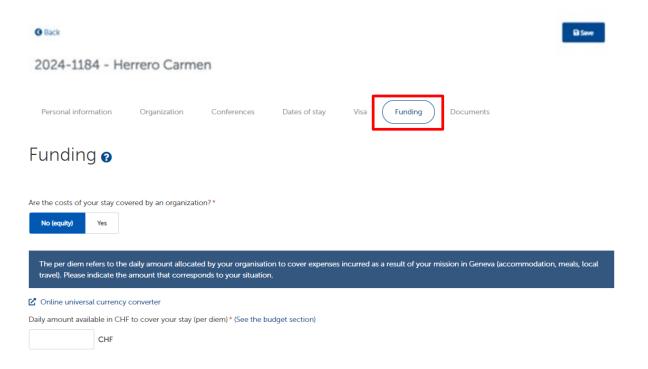

■ Save and continue

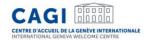

#### "Documents" tab

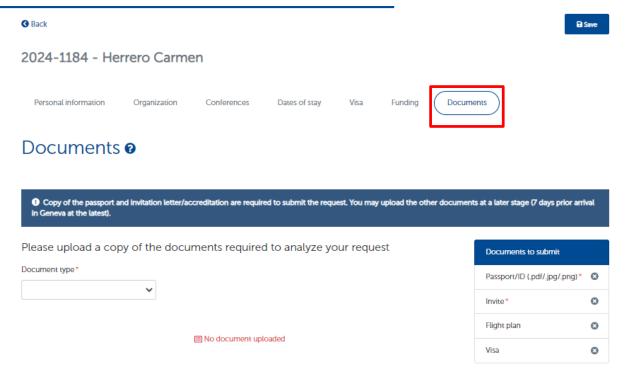

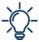

The documents followed by \* must be uploaded on the personal profile when applying for support. Visa and flight plan can be provided at a second stage, and no later than 7 days prior arrival.

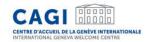

#### **Booking Confirmation**

- Once CAGI validated the request, it will make a reservation with a partner hotel.
- The request will appear in "confirmed" status on your dashboard.

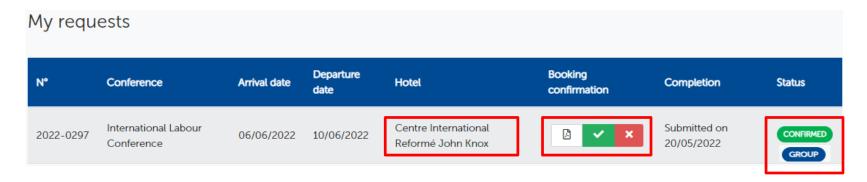

• The booking confirmation can be downloaded from your dashboard (you will be informed by email as soon as the booking confirmation is available).

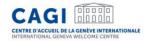

#### **Booking Confirmation**

 You must download the booking confirmation and review the dates of your stay as well as the booking and payment conditions. Please confirm your agreement by clicking on "accept" :

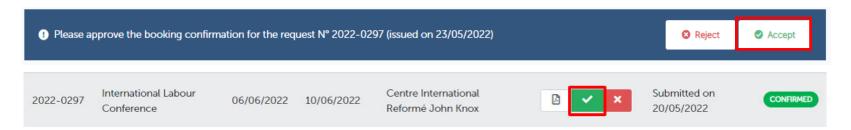

- If any changes need to be made to your booking, please reject the booking confirmation and add the reason for rejection in the field provided. We will do the appropriate follow-up.
- Your booking confirmation must be approved 7 days prior arrival at the latest. Should it not be the case, your reservation will be cancelled.

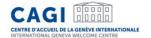

#### Example of booking confirmation

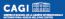

Geneva, 22/05/2024

#### **BOOKING CONFIRMATION**

Ms. Herrero,

CAGI is pleased to confirm the booking as follows:

| First name               | John                      |
|--------------------------|---------------------------|
| Last name                | Smith                     |
| Nationality              | Afghanistan               |
| Passport number          | Alldghthgfgh              |
| Name of the conference   | Al for Good Global Summit |
| Organisation represented | NGO Test                  |

#### Accommodation:

| Check-in                                       | 16/05/2024                                                                                   |  |  |  |  |
|------------------------------------------------|----------------------------------------------------------------------------------------------|--|--|--|--|
| Check-out                                      | 17/05/2024                                                                                   |  |  |  |  |
| Contribution to be paid<br>by Delegate to CAGI | Daily amount :<br>80 CHF (16/03/2024 to 17/05/2024)<br>Total amount :<br>80.00 CHF           |  |  |  |  |
| Accommodation                                  | B6B HOTEL Geneva Airport<br>73 Avenue de l'Etang - 1219 Vernier - SWITZERLAND<br>Single room |  |  |  |  |
| Type of room                                   |                                                                                              |  |  |  |  |
| Shared with                                    | T.                                                                                           |  |  |  |  |
| Other information                              |                                                                                              |  |  |  |  |

Founded by the Swiss Confederation and the Republic and Cunton of Genera, the International Curriera Welcome Centre (CAGI) supports the accommodation and facilitates the stay of delegates participating in an International Curriera event.

Centre d'Accueil de la Genève Internationale (CAGI) – International Geneva Welcome Centre Service société civile | Civil Society Service La Padorale, Roule de Femey 106, 1202 Genève | Tr. +41 22 346 23 00 | delegates ca

#### Booking conditions:

The contribution includes: accommodation, breakfast, tourist taxes, Wi-Fi and public transport card. Any incidentals and meals are at your own expense.

Please note that you will not receive a booking confirmation from the hotel. CAGI is the only contact with the hotel. Any modification of the stay dates should be communicated to CAGI at <u>delegates cagingeatage ch</u> at <u>least 3 days</u> before the planned arrival date in order to avoid any additional fees. In case of late cancellation or nor-show at the hotel, standard cancellation fees will apply (120 CHF). In the event of an unjustified nor-show, your room will be released and no assistance will be provided by CAGI for further modifications or future bookings.

Please note that all the required documents (including copies of flight plan and visal must be provided to CAGI via your personal account, at least 7 days prior to arrival. After this period, the reservation may be cancelled. CAGI reserves the right to cancel the hotel reservation in the event of non-compliance with the General Terms and Conditions or the partner accommodations internal regulations.

#### Payment :

Your contribution should be paid before your departure from Geneva. You can choose between the following payment methods:

- In cash (Swiss francs) or by credit card at CAGI's office according to our opening hours
- By credit card online (secured payment link sent upon request)

#### Public Transport and trip preparation:

You are staying in a Geneva hotel: you benefit from the digital "Geneva Transport Card". The digital card allows you to use Geneva's public transport system free of charge for the duration of your stay. You will receive a link by email at least 1 day before your arrival, allowing you to download the Geneva Transport Card on your smartphone. You will then be able to use it to reach your hotel from the airport.

You are staying in a hotel in the neighboring France or in the canton of Vaud; you can get prepaid transport cards from CAGI allowing you to use the Geneva public transport free of charge during your stay. Please contact us for more information.

Check our flyer (PDP) to facilitate your journey from the airport to the hotel and follow the advice of the "Practical Guide for Delegates", in order to prepare your stay in Geneva. We look forward to welcoming you to Geneval in the meantime, we do remain at your entire disposal should you require any further assistance.

Kind regards,

Founded by the Swiss Confederation and the Republic and Canton of Geneva, the International Geneva Welcome Centre (CAGI) supports the accommodatio and facilitates the stay of delegates participating in an International Geneva event.

Centre d'Accueil de la Genève Internationale (CAGI) – International Geneva Welcome Centre Service société civile | Civil Society Service La Pastorale, Route de Ferrey 106, 1202 Genève | T: +41 22 546 23 00 | delegates cagigetat ge.ch | www.cagi.ch

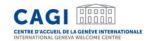

#### Billing

#### 2 possible scenarios

- Individual invoicing Contributions are paid to CAGI by each member of the group before their departure from Geneva:
- In cash (Swiss francs) or by credit card at <u>CAGI's office</u> according to our opening hours,
- By credit card online (secured payment link sent upon request).
- 2. Group invoicing
- Contributions are paid by the coordinating entity.
- The invoice for all contributions is sent by email to the entity for payment.

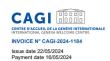

John Smith fghfgh fghfgh fghgfh ghgf Bahrain ID client: DEL-0013397

PAID

#### Re: Contribution to the accommodation of visiting delegates

|               | <b>3 3</b>    |                             |                             |          |                             |                          |  |
|---------------|---------------|-----------------------------|-----------------------------|----------|-----------------------------|--------------------------|--|
| Reference     | Delegate      | Hotel                       | Date                        | Quantity | Price incl.<br>VAT<br>(CHF) | Amount incl.VAT<br>(CHF) |  |
| 2024-<br>1184 | Smith<br>John | B&B HOTEL Geneva<br>Airport | 16/05/2024 - 17/05<br>/2024 | 1        | 80,00                       | 80,00                    |  |

Amount before VAT VAT TOTAL incl.VAT : 80,00 CHF

International Geneva Welcome Center - CAGI
Civil Society Service - CHE-104.275.884 VAT
+41.22.546.23.00 - delegates capilifetat.ge.ch - www.cagi.ch

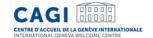

#### Contact

The application has an integrated messaging system allowing you to exchange easily and quickly with CAGI.

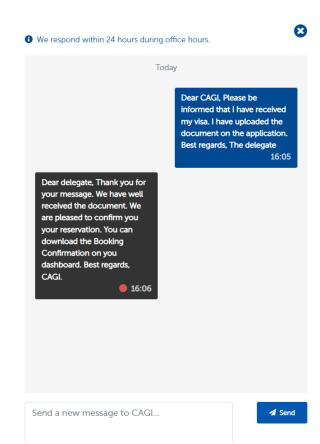

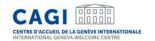

# Contact

E: delegates.cagi@etat.ge.ch

T: +41 (0)22 546 23 00